Общество с ограниченной ответственностью «ЛАБОРАТОРИЯ ЦИФРОВЫХ ТЕХНОЛОГИЙ»  $(OOO \triangleleft JIL(T))$ 

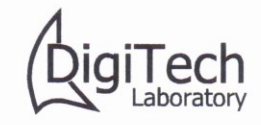

236022, г. Калининград, Советский проспект, 1. Телефон: +7(905)9550867 ОГРН 1183926021421 ИНН 3906371095 КПП 390601001 ОКПО 32320367 E-mail: root@digitechlab.ru

15.02.2021  $N_2$  01-22/1

#### **УТВЕРЖДАЮ**

Генеральный директор **ООО «ЛЦТ»** 

Научный руководитель

СОГЛАСОВАНО

А. Недоступ/ «15» февраля 2021 г.

# A.O. Paжeв/ ATHOR «15» февраля 2021 г. Лини

Подп. и дата

Ина № дубл.

LIHB.

Взамен

Подп. и дата

Ине № подл.

# Система автоматизированного проектирования орудий промышленного рыболовства на примере

# трала

# (CANP-OP)

### Программа и методика испытаний

На 21 листе

#### Аннотация

Настоящая Программа и методика испытаний системы автоматизированного проектирования орудий промышленного рыболовства на примере трала (САПР-ОР) предназначена для проверки выполнения заданных функций САПР-ОР, определения и проверки соответствия требованиям ТЗ количественных и качественных характеристик САПР-ОР, выявления и устранения недостатков в действиях САПР-ОР на этапе проведения лабораторных испытаний опытного образца САПР-ОР.

Программа и методика испытаний разработана в соответствии с требованиями ГОСТ 34.603-92, РД 50-34.698-90.

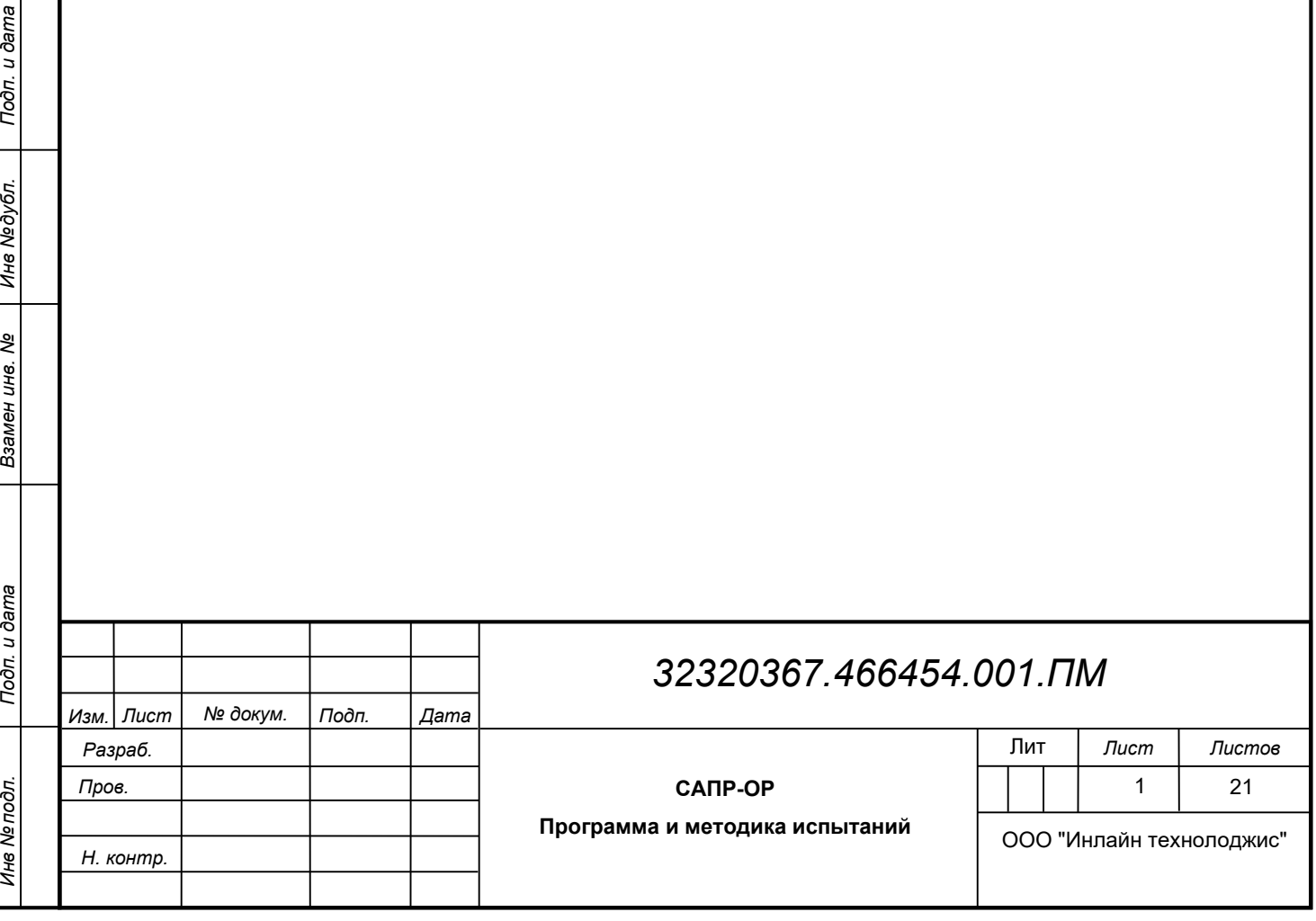

# Содержание

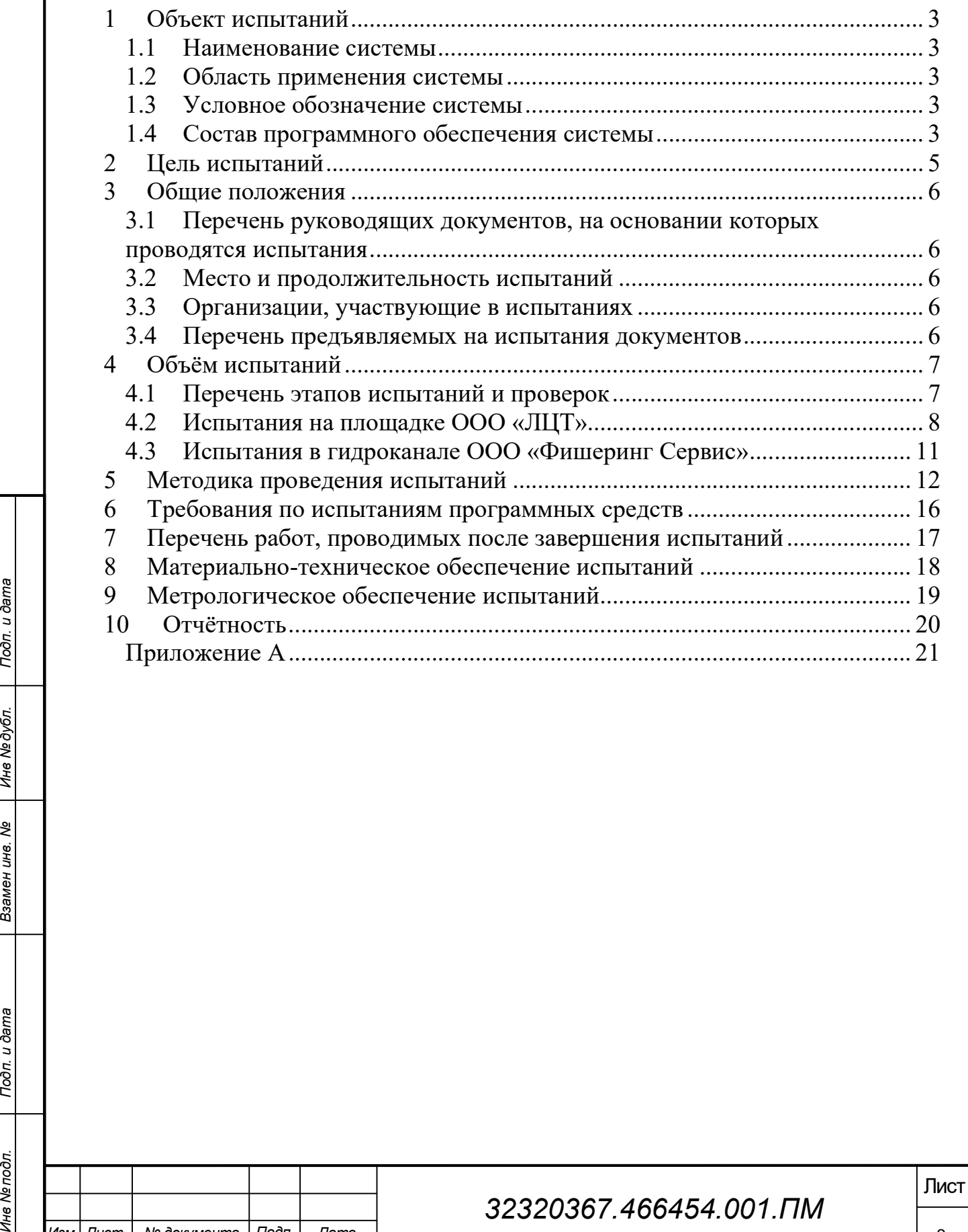

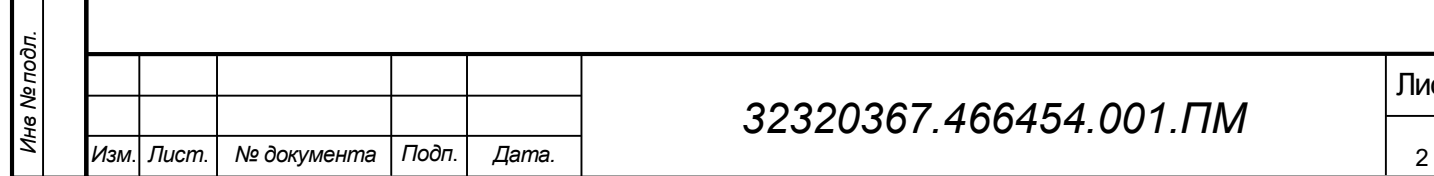

# 1 Объект испытаний

#### 1.1 Наименование системы

Система автоматизированного проектирования орудий промышленного рыболовства на примере трала (далее Система).

#### 1.2 Область применения системы

Область применения Системы - проектирование рыболовного трала. Потенциальные потребители - предприятия рыбохозяйственного комплекса (производство орудий рыболовства, эксплуатация), НИИ и конструкторские бюро, учебные заведения.

#### 1.3 Условное обозначение системы

Условное обозначение Системы – САПР-ОР.

#### 1.4 Состав программного обеспечения системы

- Конфигуратор (библиотек, программных модулей).
- Менеджер локальных проектов.
- Конструктор канатно-веревочных изделий.
- Импорт внешних 3D-моделей твердотельных элементов.
- Компоновщик трала (сборка из элементов трала).
- Редактор свойств и атрибутов элементов.
- Генератор/редактор конструкторской документации по тралу.

- Тестовая база данных проектов, библиотек элементов, чертежей и другой документации по тралу.

— Конфигуратор (библиотек, программных модулей).<br>
— Менеджер локальных проектов.<br>
— Конструктор канатно-веревочных изделий.<br>
— Импорт внешних 3D-моделей твердотельных элементов.<br>
— Компоновции трана (сборка из элементов Программное обеспечение опытного образца САПР-ОР на примере трала поставляется вместе с одной тестовой конфигурацией, содержащей конфигурацию пользовательского интерфейса, настройки, библиотеки

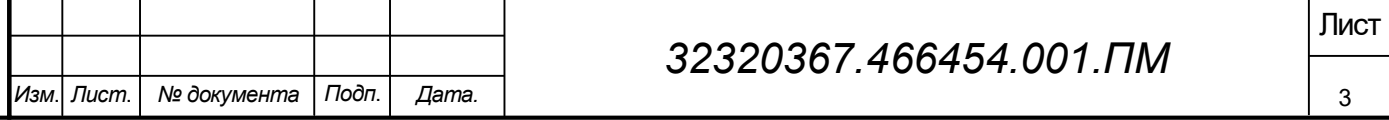

элементов трала, шаблонов ЕСКД, локальный проект модели трала разноглубинного N-MWT-m1 3,3/12,0 м, локальные проекты тестов.

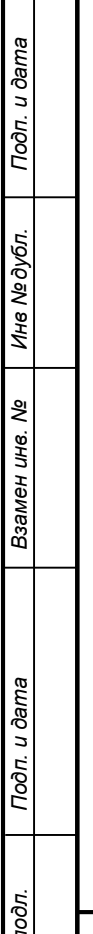

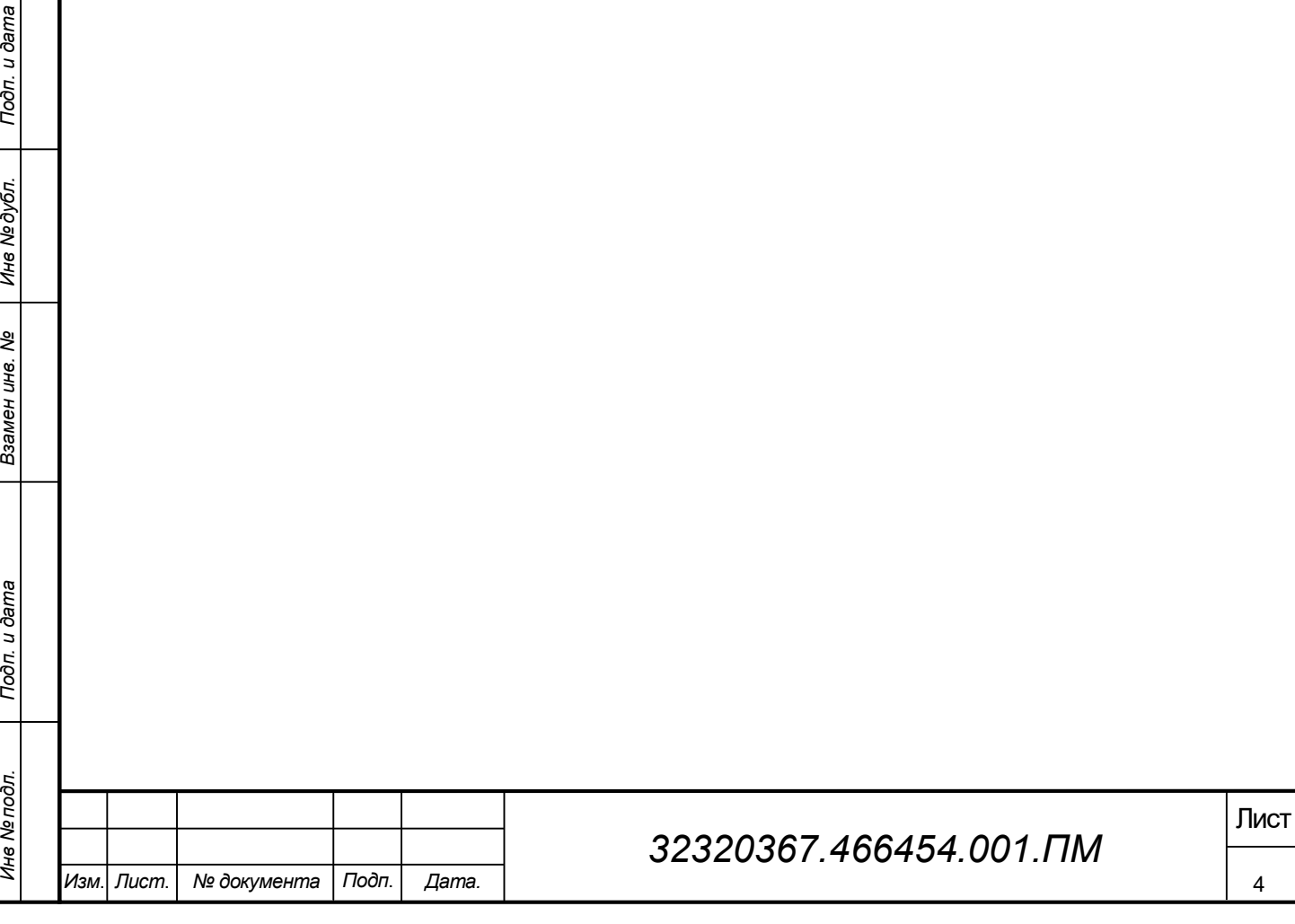

### 2 Цель испытаний

Целью проводимых по настоящей программе и методике испытаний САПР-ОР является определение функциональной работоспособности Системы, определения и проверки соответствия требованиям Технического задания (далее – ТЗ) количественных и качественных характеристик Системы, выявления и устранения недостатков в действиях САПР-ОР на этапе проведения испытаний.

Программа испытаний должна удостоверить работоспособность САПР-ОР в соответствии с функциональным предназначением и требуемыми согласно ТЗ количественными параметрами.

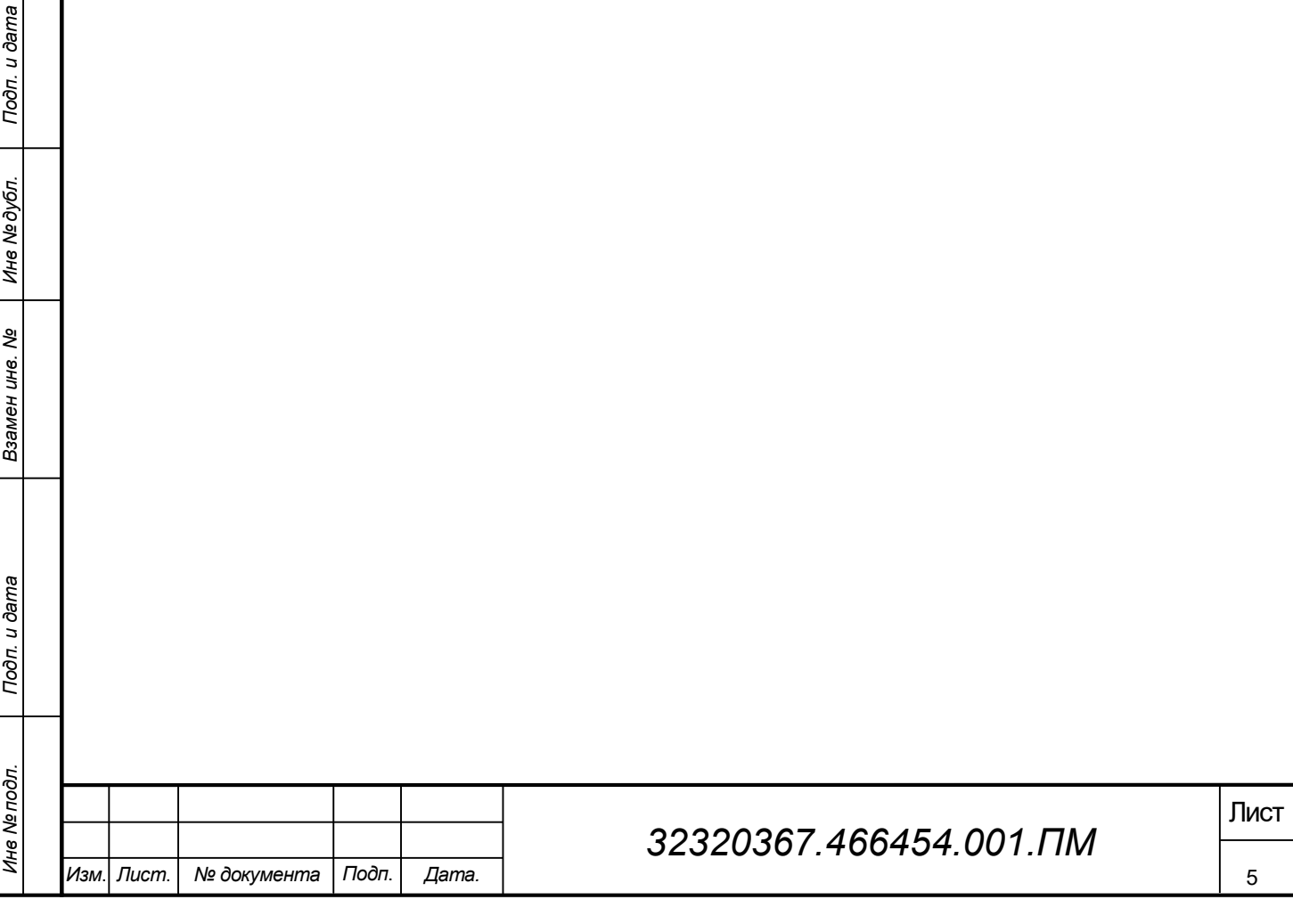

### 3 Общие положения

# 3.1 Перечень руководящих документов, на основании которых проводятся испытания

Лабораторные испытания САПР-ОР проводятся на основании следующих документов:

- Утверждённое Техническое задание на разработку САПР-ОР;
- Настоящая Программа и методика испытаний.

#### 3.2 Место и продолжительность испытаний

Место проведения испытаний – площадка ООО «ЛЦТ», гидроканал «ООО «Фишеринг Сервис».

Продолжительность испытаний устанавливается Приказом генерального директора ООО «ЛЦТ» о составе комиссии и проведении испытаний.

### 3.3 Организации, участвующие в испытаниях

В испытаниях участвуют представители следующих организаций: ООО «ЛЦТ», ФГБОУ ВО «КГТУ».

Конкретный перечень лиц, ответственных за проведение испытаний Системы, определяется ООО «ЛЦТ».

### 3.4 Перечень предъявляемых на испытания документов

Для проведения испытаний предъявляются следующие документы:

- Договор о предоставлении гранта на проведение НИОКР № 1ГС1ЦТС10-D5/56059 от 13.12.2019;
- Утверждённое Техническое задание на разработку САПР-ОР;
- Настоящая Программа и методика испытаний.

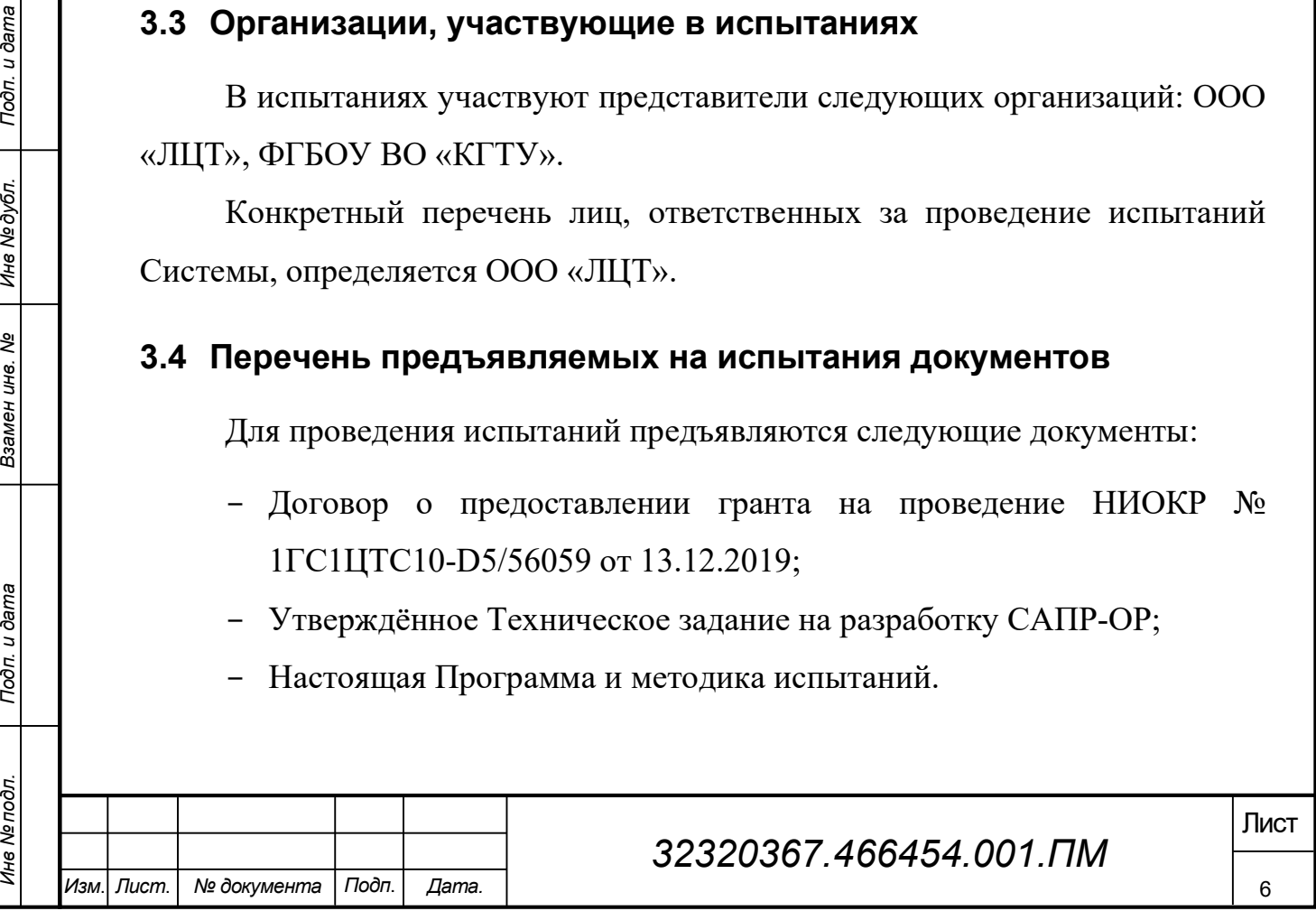

### 4 Объём испытаний

#### 4.1 Перечень этапов испытаний и проверок

В процессе проведения испытаний должны быть протестированы все модули, указанные в п. 1.4 настоящей Программы и методики испытаний. Все модули испытываются одновременно в рамках САПР-ОР на корректность взаимодействия модулей, влияние модулей друг на друга, т.е. испытания проводятся комплексно.

Испытания включают проверку:

- полноты и качества реализации функций, указанных в ТЗ;
- выполнения количественных параметров, указанных в ТЗ.

В процессе проведения испытаний должны быть протестированы следующие функции Системы:

- проектирование рыболовного трала;

- взаимодействие с локальной электронной базой данных проектов, библиотек элементов, чертежей и другой документации по тралу;

- оформление выходной конструкторской документации в соответствии с ГОСТ;

- трехмерная стерео-визуализация трала под действием гидростатических и гидродинамических сил на этапе проектирования;

- пространственный пользовательский ввод (3D-манипуляторы).

В процессе проведения испытаний должны быть проверены на соответствие ТЗ следующие количественные параметры:

- скорость трехмерной визуализации трала - не менее 1000 узлов в секунду;

- количество используемой всеми программными модулями оперативной памяти ЭВМ - не более 4 Гб;

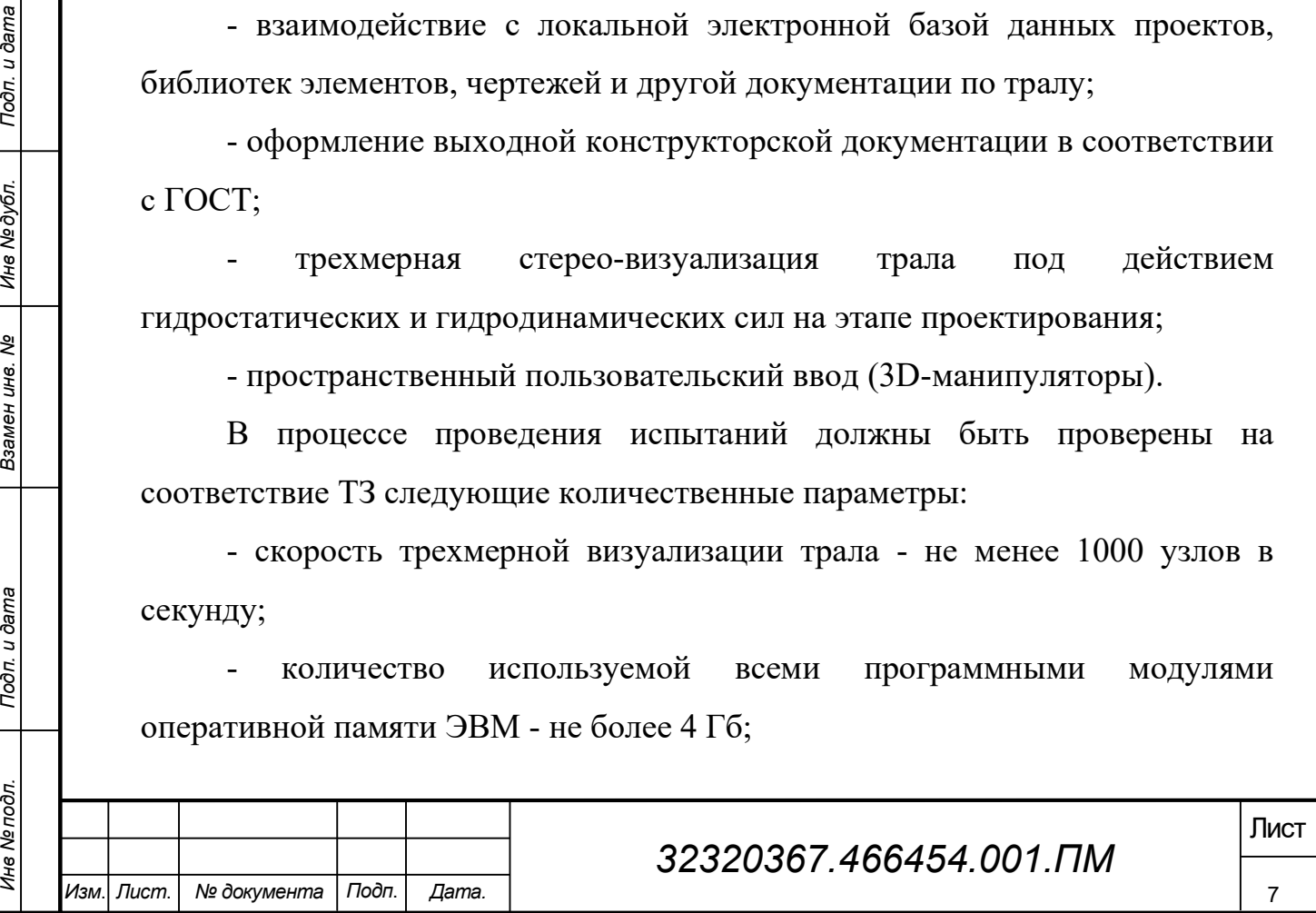

- количество обрабатываемых узлов канатно-сетной части трала - не менее 1000000;

- количество обрабатываемых связей канатно-сетной части трала - не менее 1000000;

- погрешность вычислений геометрических характеристик трала - не более 3 %;

- погрешность вычислений силовых характеристик трала - не более 5  $\frac{0}{6}$ .

Испытания САПР-ОР проводятся в два этапа.

- 1. Испытания с целью проверки удовлетворения Системы функциональным и конструктивным требованиям, а также ряду количественных параметров ТЗ. Проводятся на площадке ООО «ЛЦТ».
- $\frac{1}{2}$  указанных в 13. проводятся в гидроканале ООО «Оишеринг сериис».<br>
Результаты расчета горизонтального раскрытия трала и натяжений в кабелях сопоставляются с результатами замеров в гидроканале. В прогоколе испытан 2. Испытания с целью проверки удовлетворения Системы требованиям на точность вычисления силовых и геометрических характеристик трала, указанных в ТЗ. Проводятся в гидроканале ООО «Фишеринг Сервис». Результаты расчета горизонтального раскрытия трала и натяжений в кабелях сопоставляются с результатами замеров в гидроканале. В протоколе испытаний в примечании указываются расчетные и измеренные значения, а также погрешность. По значению погрешности в соответствии с ТЗ в протоколе делается запись о прохождении/непрохождении теста.

#### 4.2 Испытания на площадке ООО «ЛЦТ»

Проверяются следующие функции Системы.

4.2.1. Подключение к локальной базе данных проектов, библиотек элементов, чертежей и другой документации по тралу.

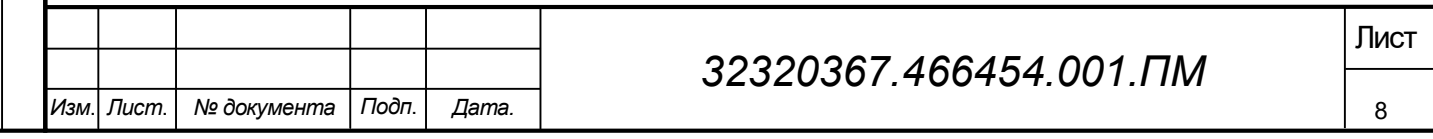

4.2.2. Создание библиотечного элемента веревочного изделия.

4.2.3. Создание библиотечного элемента твердого тела (оснастки).

4.2.4. Добавление в библиотечный элемент твердого тела точки приложения плавучести и силы гидродинамического сопротивления.

4.2.5. Загрузка 3D-модели твердотельного элемента в библиотечный элемент твердого тела.

4.2.6. Создание библиотечного элемента ЕСКД «начертание линии» согласно ГОСТ 2.303-68, ГОСТ 2.303-2008, ГОСТ 2.303-2011.

4.2.7. Создание библиотечного элемента ЕСКД «шрифт» согласно ГОСТ 2.304-81.

4.2.8. Создание библиотечного элемента ЕСКД «Лист» согласно ГОСТ  $2.301 - 68$ ».

4.2.8.1. Добавление набора данных «Рамки» из базы данных п. 4.2.1.

4.2.8.2. Добавление при помощи конструктора канатно-веревочных изделий линий внутренней рамки.

листических зависимостей (выражений) для свойств координат линии в редакторе агрибутов.<br>
Изделий текста граф формы.<br>
4.2.8.4. Добавление при помощи конструктора канатно-веревочных изделий текста граф формы.<br>
4.2.8.5. Доб 4.2.8.3. Привязка координат линий внутренней рамки к размерам листа формата ГОСТ 2.301-68. Привязка выполняется посредством создания вычисляемых зависимостей (выражений) для свойств координат линии в редакторе атрибутов.

4.2.8.4. Добавление при помощи конструктора канатно-веревочных изделий текста граф формы.

4.2.8.5. Добавление при помощи редактора свойств свойства «Тип документа» типа «Ключ-значение». Привязка при помощи редактора атрибутов свойства к набору данных п. 4.2.8.1.

4.2.9. Создание библиотечного элемента ЕСКД «Спецификация» согласно ГОСТ 2.106-96.

4.2.10. Используя библиотечный элемент «Проект» создание проекта трала разноглубинного.

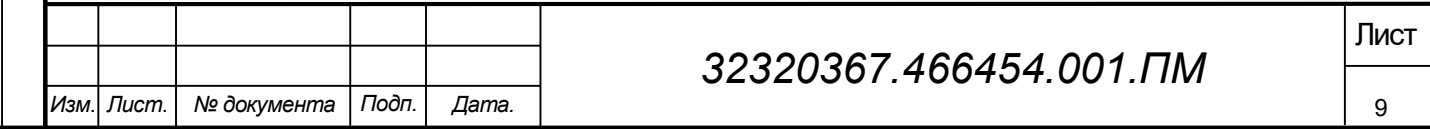

4.2.11. Используя библиотечный элемент «Чертеж» создание раздела конструкторской документации «Часть канатная трала разноглубинного N-MWT-m1 3,3/12,0 м».

4.2.12. Используя библиотечный элемент «Лист» создание в разделе последующих листов конструкторской документации по ГОСТ 2.301-68.

4.2.13. Добавление на лист компоновщика по чертежу.

4.2.14. Добавление в компоновщик по чертежу экземпляров веревок.

4.2.15. Добавление при помощи конструктора канатно-веревочных изделий для экземпляров веревок графических примитивов согласно требованиям, предъявляемым к чертежам тралов.

4.2.16. Используя библиотечный элемент «Спецификация» создание в разделе спецификации по разделу.

4.2.17. Генерация спецификации по разделу посредством выполнения команды контекстного меню «Построить».

4.2.18. Добавление в проект математической модели точечных масс. Установка параметров модели.

4.2.19. Компоновка трала. Выполняется в 3D-визуализаторе.

4.2.20. Расчет силовых и геометрических характеристик (моделирование) трала. Выполняется в 3D-визуализаторе.

4.2.21. Визуализация трехмерной геометрии трала на мониторе и стереоскопическом телевизоре. Выполняется в 3D-визуализаторе.

4.2.22. Визуализация сил натяжения в гибких элементах трала на мониторе и стереоскопическом телевизоре. Выполняется в 3D-визуализаторе.

1.19. Компоновка трада. Выполняется в 3D-визуализаторе.<br>
4.2.20. Расчет силовых и геометрических характеристик<br>
(моденирование) трала. Выполняется в 3D-визуализаторе.<br>
4.2.21. Визуализация трехмерной геометрии трала на м 4.2.23. Управление сценой (перемещение трала по экрану, вращение трала, удаление/приближение трала) при помощи датчика движения рук Leap Motion 3D.

Проверяются следующие количественные параметры Системы.

4.2.24. Скорость трехмерной визуализации трала. Выполняется в 3Dвизуализаторе.

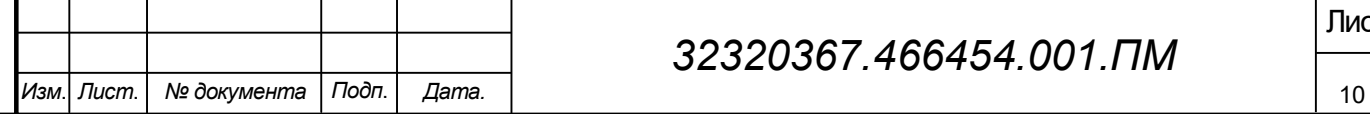

4.2.25. Количество обрабатываемых узлов канатно-сетной части трала. Отображается в сообщениях Системы после компоновки трала. Количество узлов регулируется изменением свойства «Максимальное количество узлов в цепной линии» математической модели. Проверяется работоспособность Системы при количестве узлов не менее 1000000.

4.2.26. Количество обрабатываемых связей канатно-сетной части трала. Отображается в сообщениях Системы после компоновки трала. Количество связей регулируется изменением свойства «Максимальное количество узлов в цепной линии» математической модели. Проверяется работоспособность Системы при количестве связей не менее 1000000.

4.2.27. Количество используемой всеми программными модулями оперативной памяти ЭВМ. Выполняется средствами (в системном мониторе) операционной системы для трала с количеством узлов не менее 1000000.

#### 4.3 Испытания в гидроканале ООО «Фишеринг Сервис»

Проверяются следующие количественные параметры Системы.

Проверяются следующие количественные параметры Системы.<br>
4.3.1. Погрешность вычислений геометрических характеристик трала.<br>
Проверяется на значениях вертикального и горизонтального раскрытия устья<br>
тидроканале) сопоставле 4.3.1. Погрешность вычислений геометрических характеристик трала. Проверяется на значениях вертикального и горизонтального раскрытия устья трала по гужу при различных скоростях траления (потока воды в гидроканале) сопоставлением расчетных и измеренных в гидроканале значений.

4.3.2. Погрешность вычислений силовых характеристик трала. Проверяется на значениях натяжения в верхнем и нижнем кабелях трала при различных скоростях траления (потока воды в гидроканале) сопоставлением расчетных и измеренных в гидроканале значений.

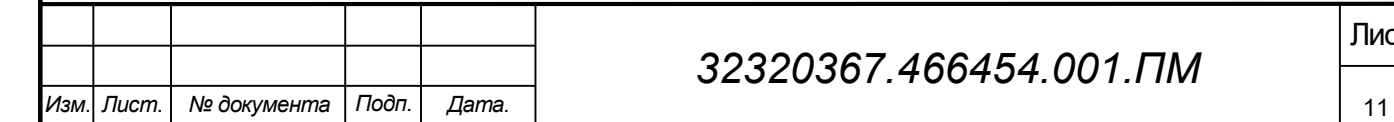

### 32320367.466454.001.ПМ

# 5 Методика проведения испытаний

# Испытания на площадке ООО «ЛЦТ».

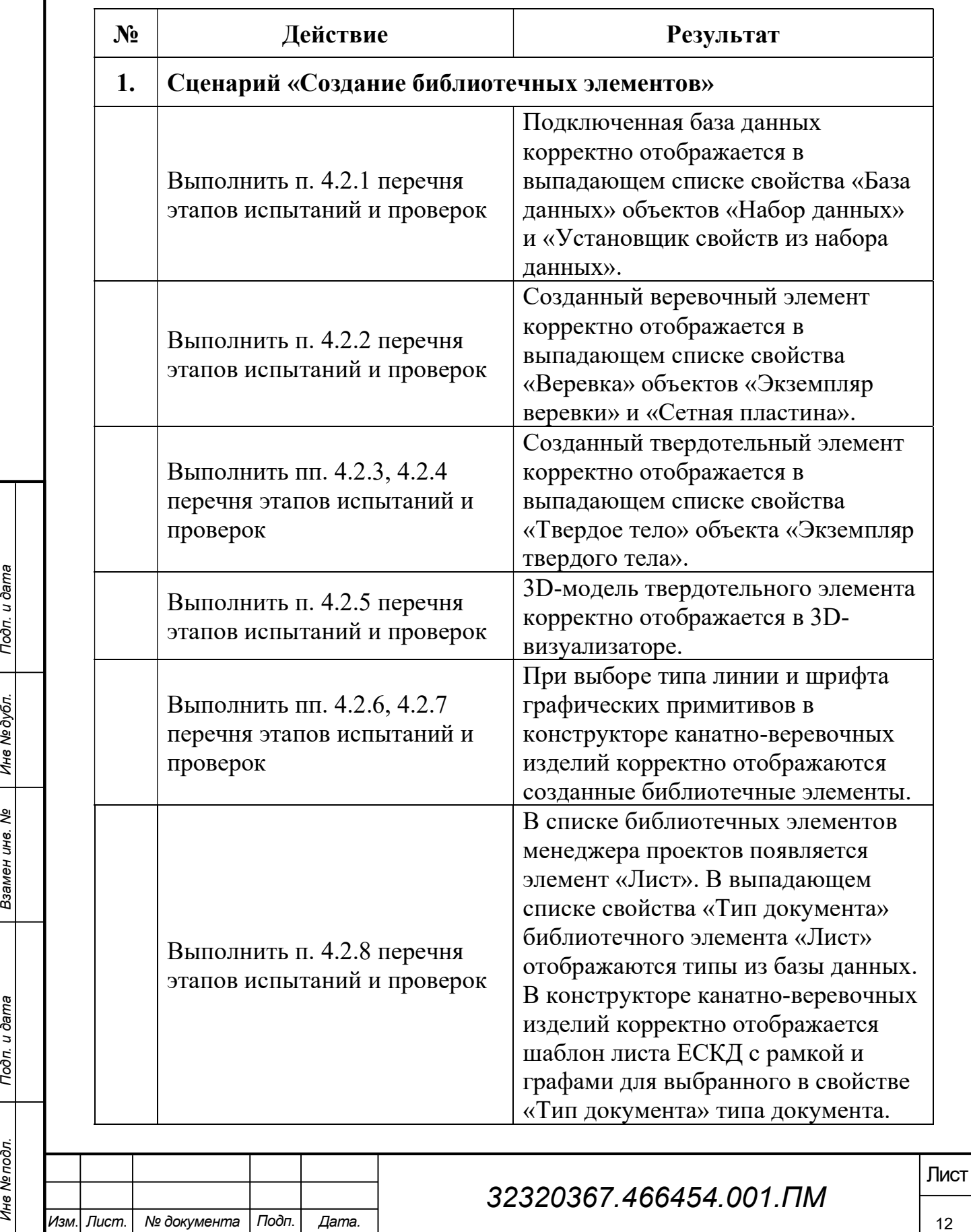

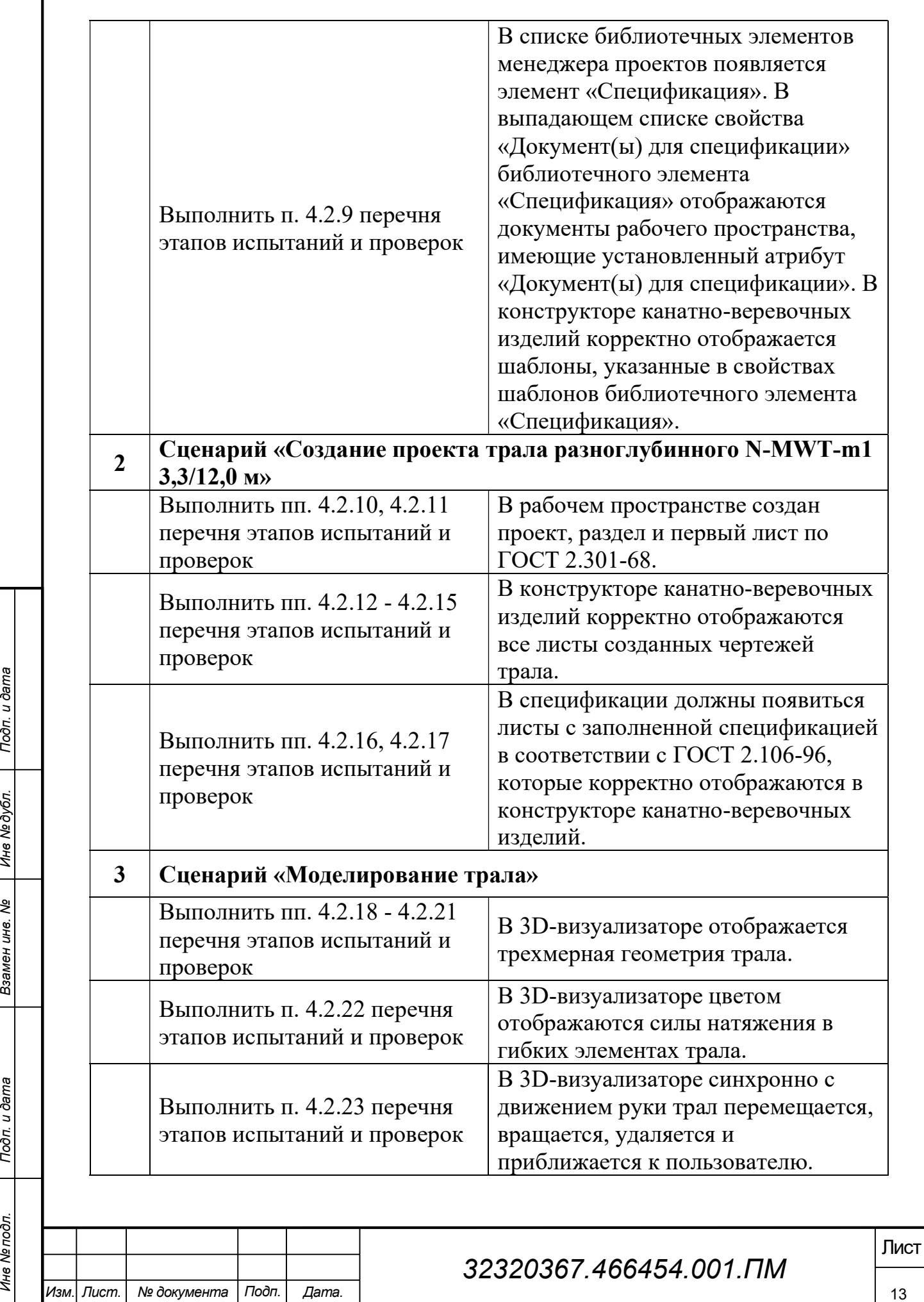

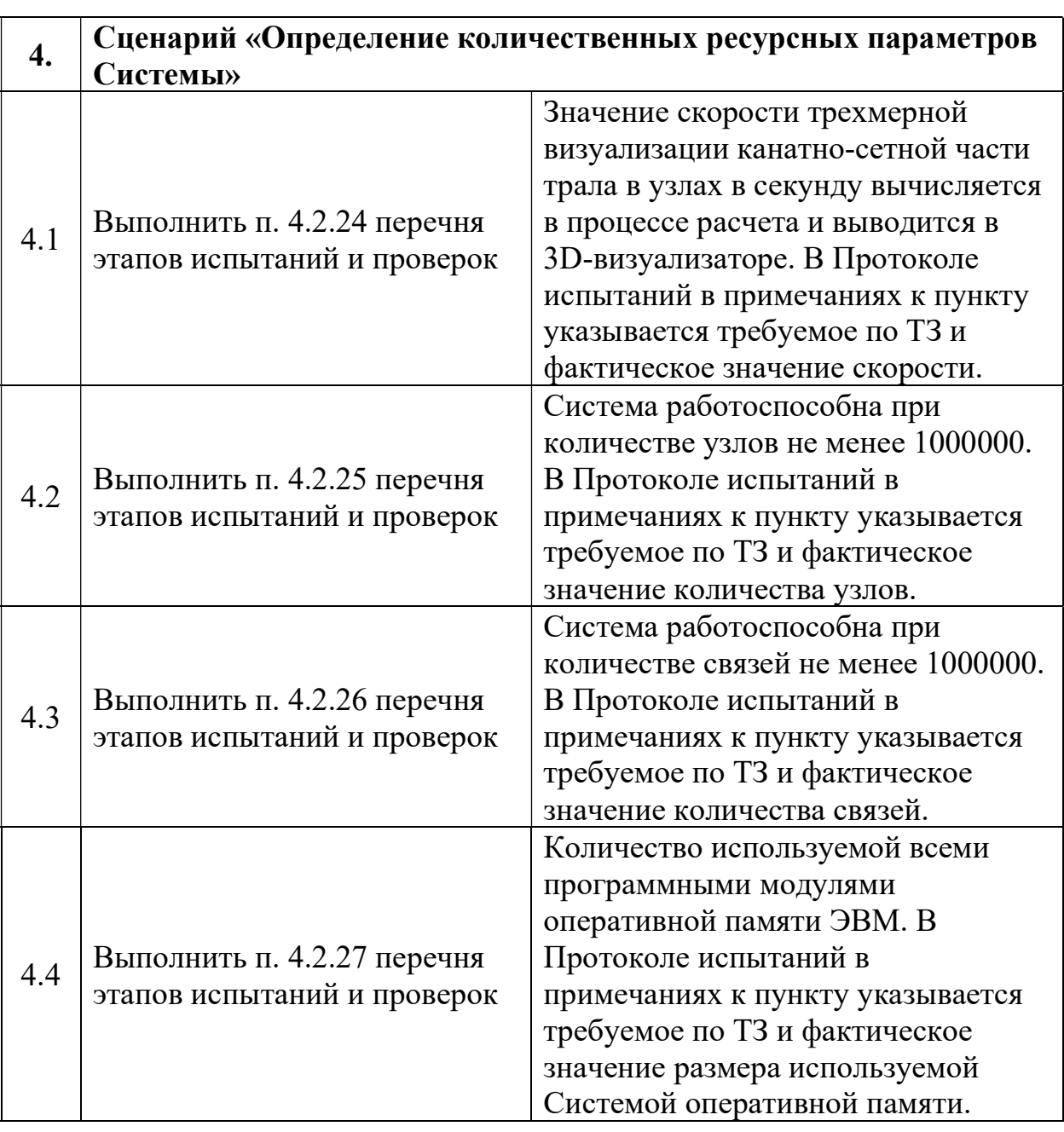

# Испытания в гидроканале ООО «Фишеринг Сервис».

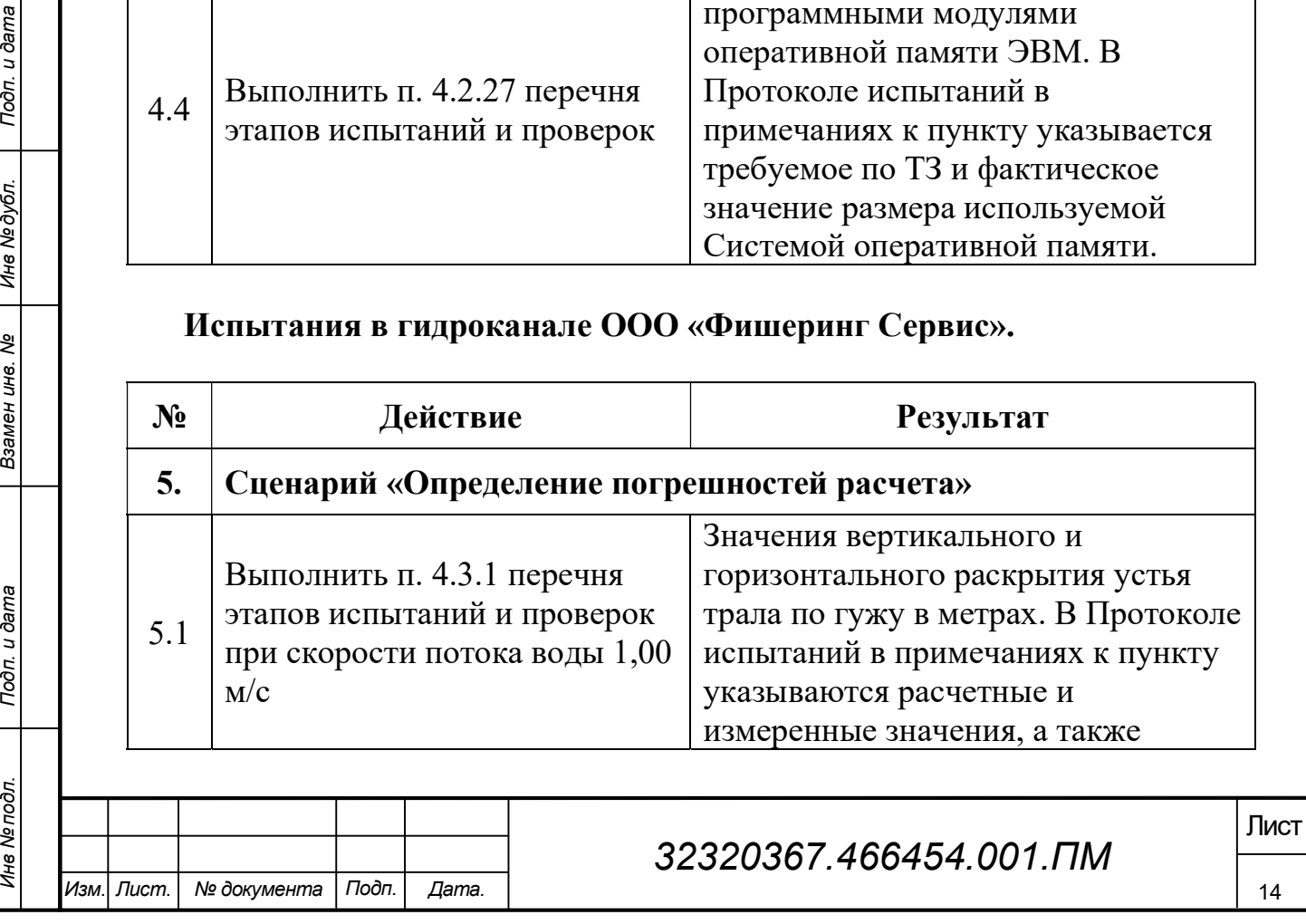

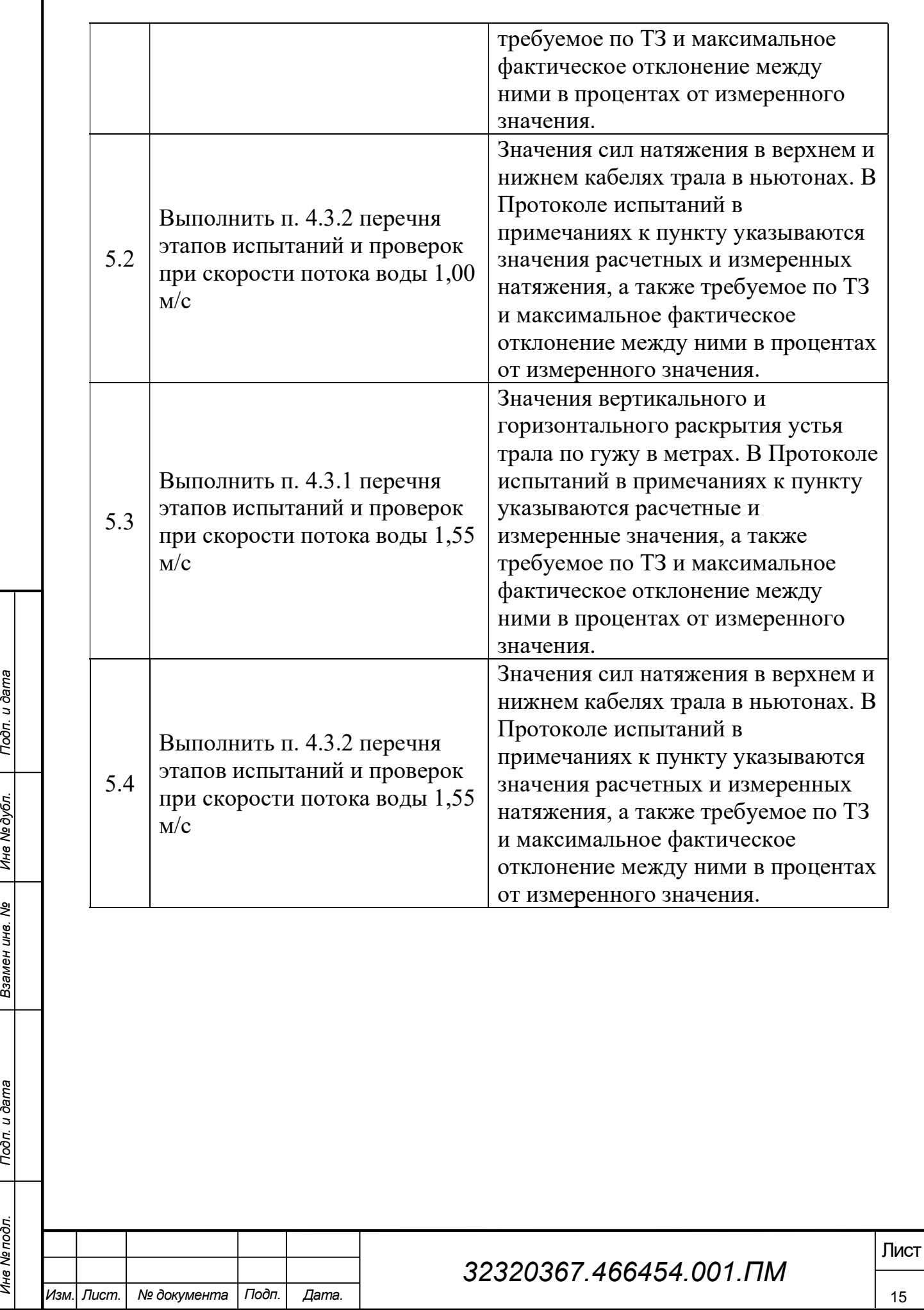

### 6 Требования по испытаниям программных средств

Испытания САПР-ОР проводятся на двух площадках на различном оборудовании.

- 1. Испытания с целью проверки удовлетворения Системы функциональным и конструктивным требованиям, а также ряду количественных параметров ТЗ. Проводятся на площадке ООО «ЛЦТ».
- 2. Испытания с целью проверки удовлетворения Системы требованиям на точность вычисления силовых и геометрических характеристик трала, указанных в ТЗ. Проводятся в гидроканале ООО «Фишеринг Сервис». Результаты расчета горизонтального раскрытия трала и натяжений в кабелях сопоставляются с результатами замеров, выполненных сотрудниками ФГБОУ ВО «КГТУ» в гидроканале. В протоколе испытаний в примечании указываются расчетные и измеренные значения, а также погрешность. По значению погрешности в соответствии с ТЗ в протоколе делается запись о прохождении/непрохождении теста.

Других требований по испытаниям САПР-ОР не предъявляется.

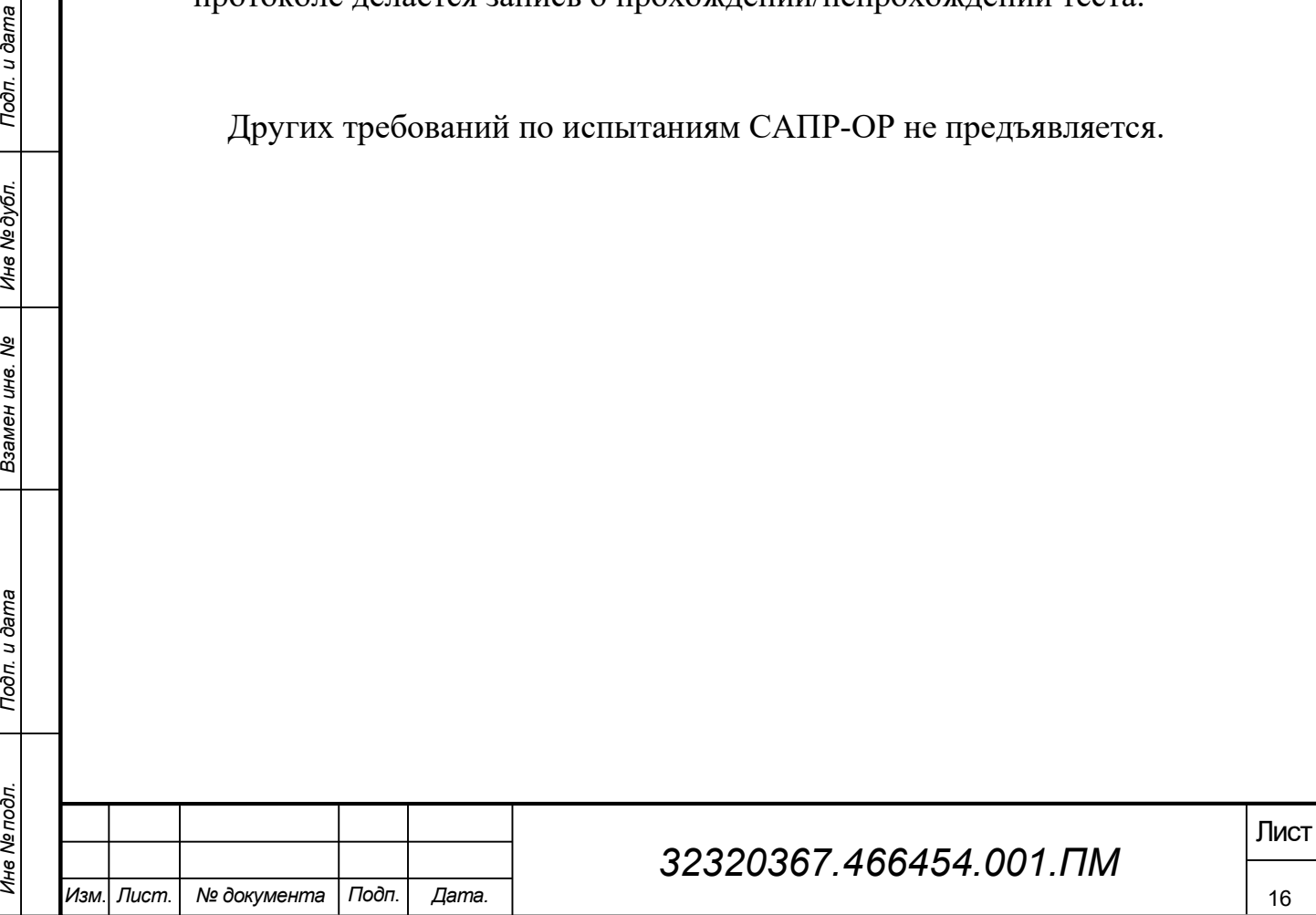

# 7 Перечень работ, проводимых после завершения испытаний

По результатам испытаний делается заключение о соответствии САПР-ОР требованиям ТЗ и возможности оформления акта испытаний опытного образца. При этом производится (при необходимости) доработка программных средств и документации.

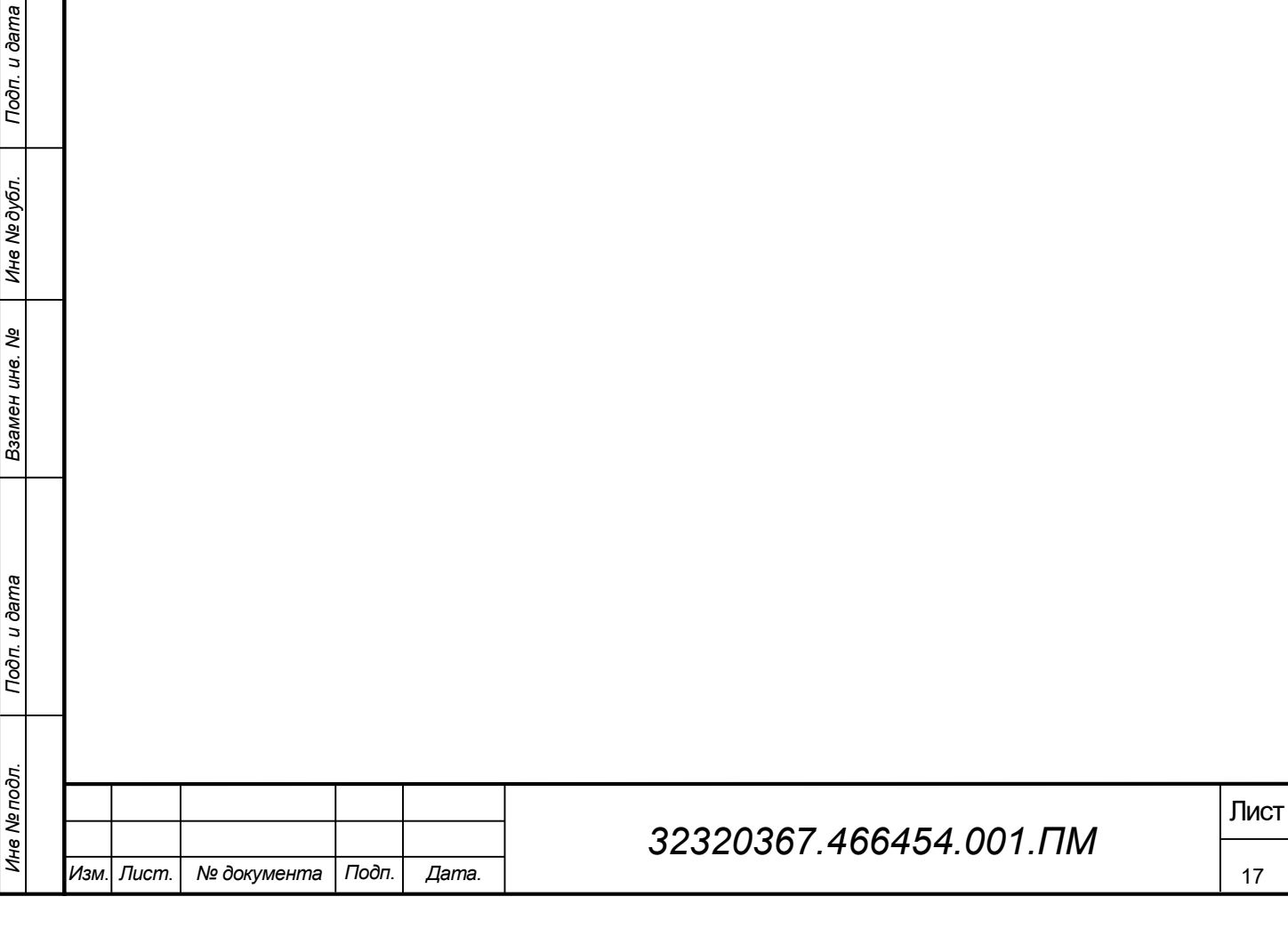

# 8 Материально-техническое обеспечение испытаний

Первый этап испытаний проводится на оборудовании в следующей конфигурации:

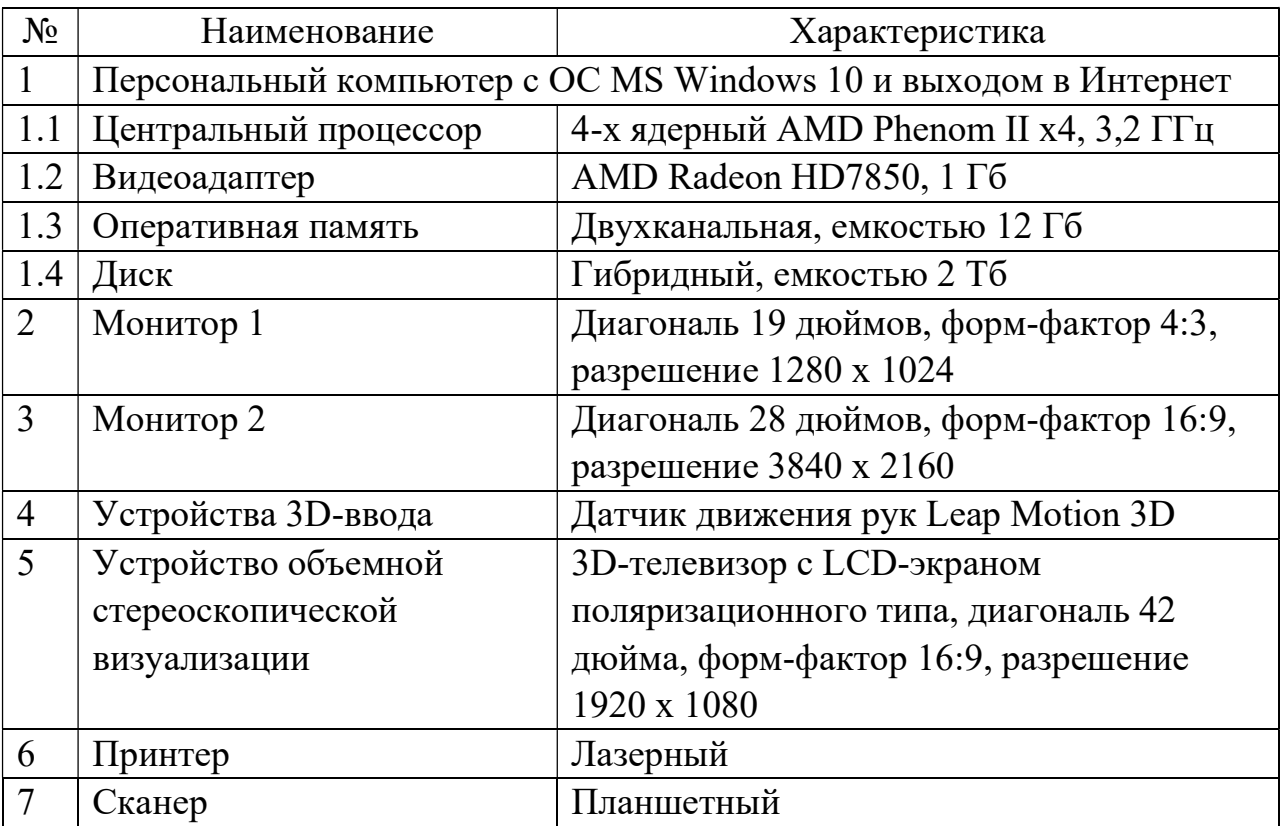

Второй этап испытаний проводится на оборудовании в следующей конфигурации:

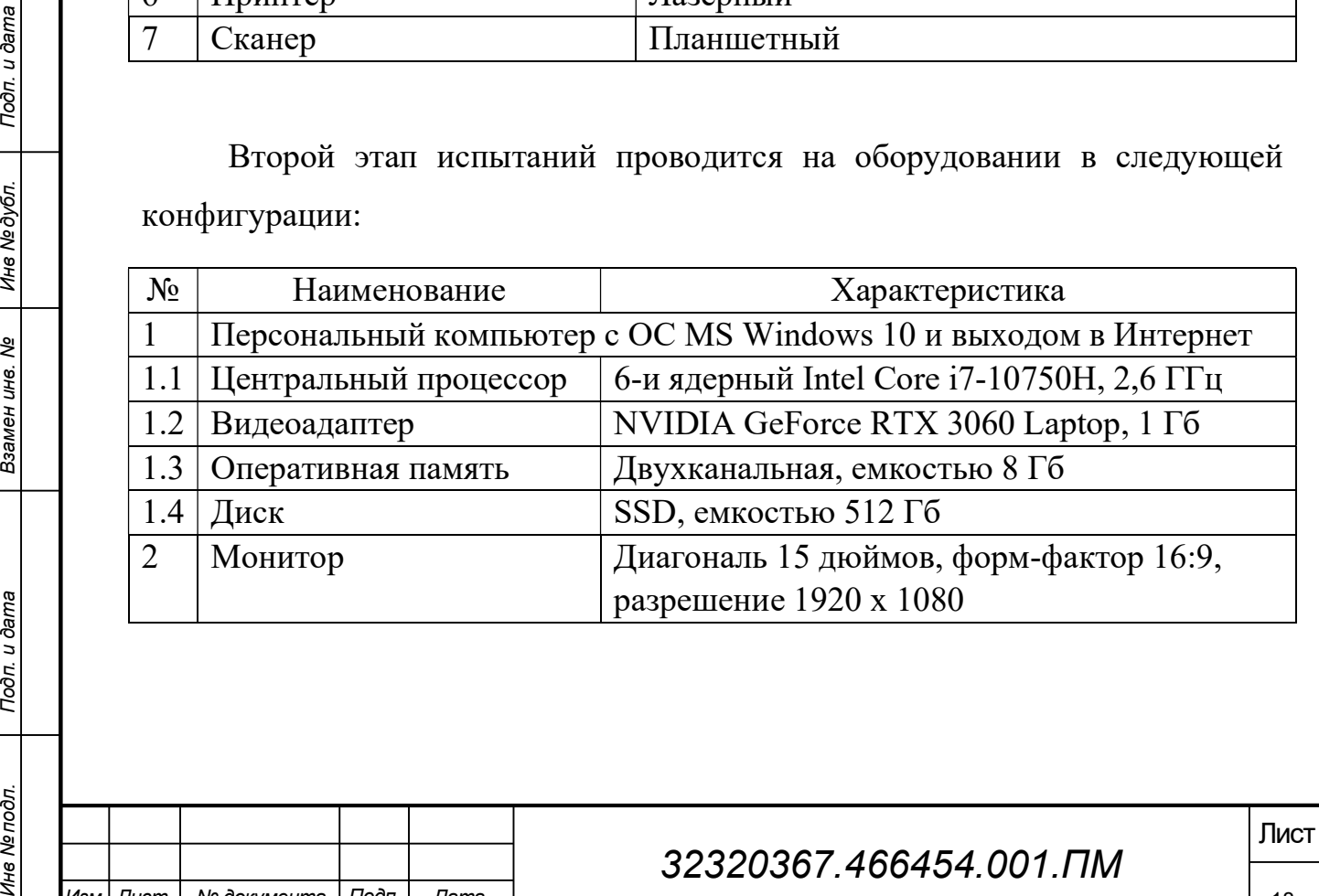

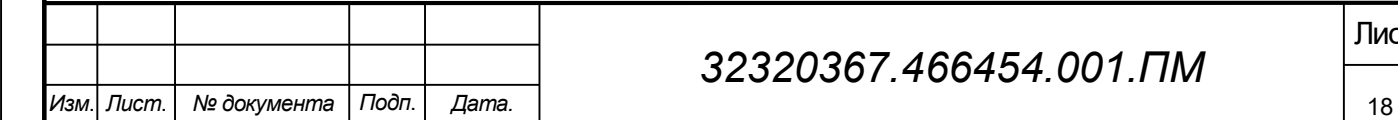

# 32320367.466454.001.ПМ

# 9 Метрологическое обеспечение испытаний

Программа испытаний не требует использования специализированного измерительного оборудования.

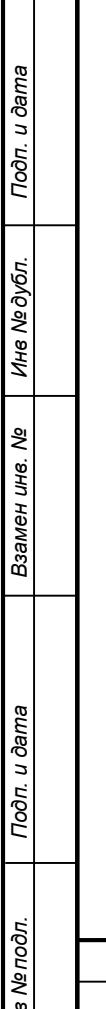

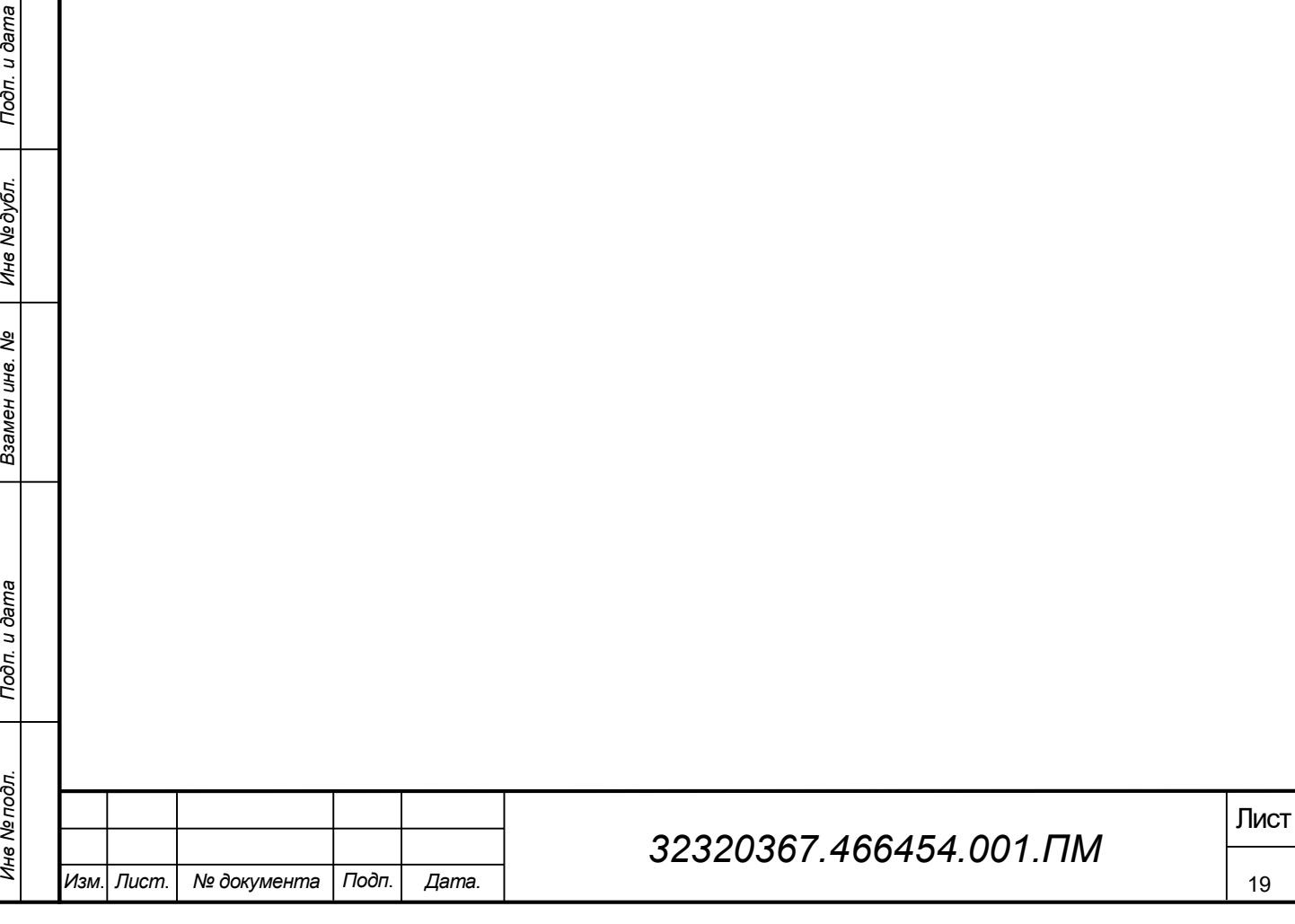

# 10 Отчётность

Результаты каждого этапа испытаний, предусмотренные настоящей программой, фиксируются в протоколе по форме в Приложении A.

Этапы проведения испытаний завершаются оформлением «Акта испытаний опытного образца».

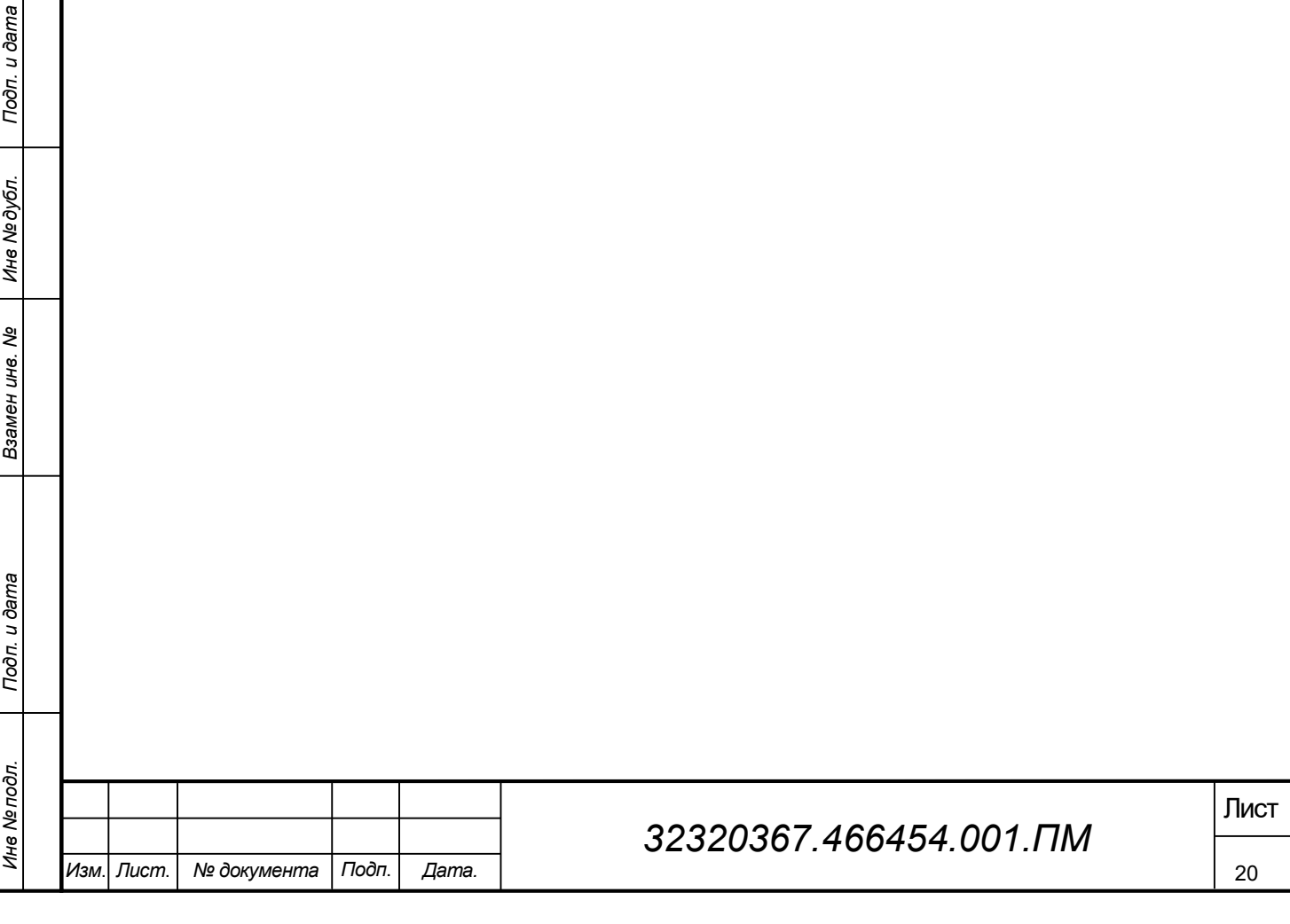

Приложение A

 Общество с ограниченной ответственностью «ЛАБОРАТОРИЯ ЦИФРОВЫХ ТЕХНОЛОГИЙ» (ООО «ЛЦТ»)

236022, г. Калининград, Советский проспект, 1. Телефон: +7(905)9550867 ОГРН 1183926021421 ИНН 3906371095 КПП 390601001 ОКПО 32320367 E-mail: root@digitechlab.ru

> \_\_\_.\_\_\_.202\_\_ № 01-22/\_\_

<u>iTech</u> Laboratory

#### ПРОТОКОЛ

#### испытаний системы автоматизированного проектирования орудий промышленного рыболовства на примере трала (САПР-ОР)

В соответствии с п. 4 Технического задания к Договору о предоставлении гранта на проведение НИОКР № 1ГС1ЦТС10-D5/56059 от 13.12.2019 были проведены испытания САПР-ОР по утвержденной «Программе и методике испытаний».

Общие сведения об испытаниях приведены в таблице 1.

Результаты испытаний приведены в таблице 2.

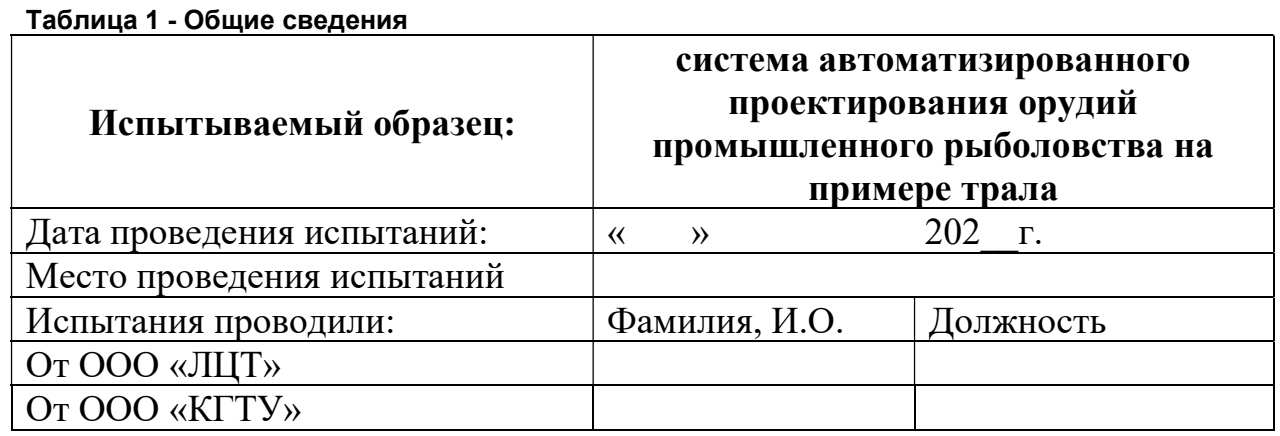

#### Таблица 2 - Результаты испытаний

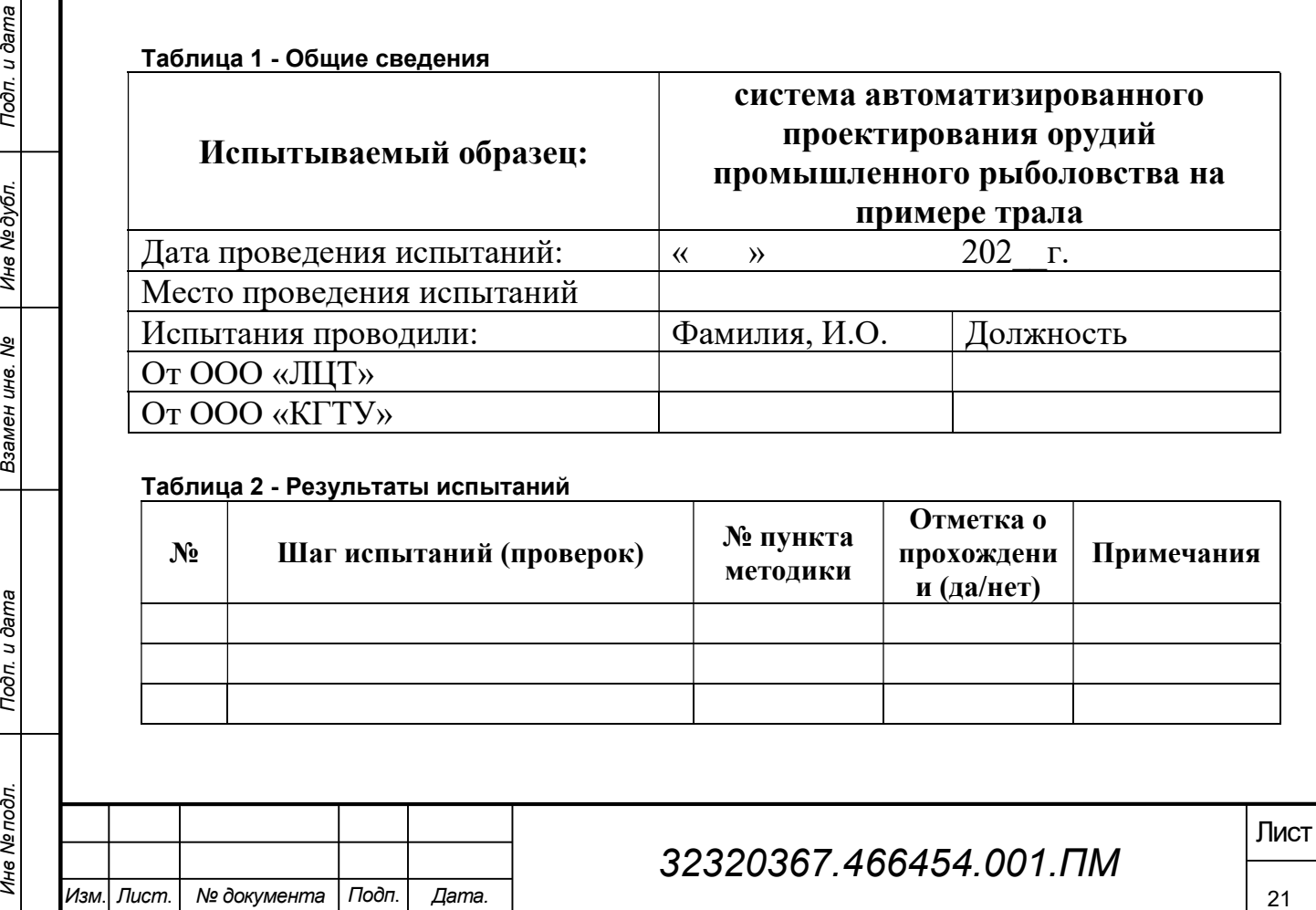